#### **Gamagora**

## **IN – Synthèse d'images - Rendu TP 2**

#### *Extrait des TP de Sébastien Thon, Université Aix Marseille*

Nous allons maintenant appliquer différentes textures sur les surfaces de notre scène. Vous utiliserez comme textures les images **mur.tga**, **facade.tga**, **toit.tga**, **herbe.tga** se trouvant sur le site. Sur la même page, vous récupérerez les fichiers **tga.h** et **tga.cpp** qui permettent de lire des images au format TGA.

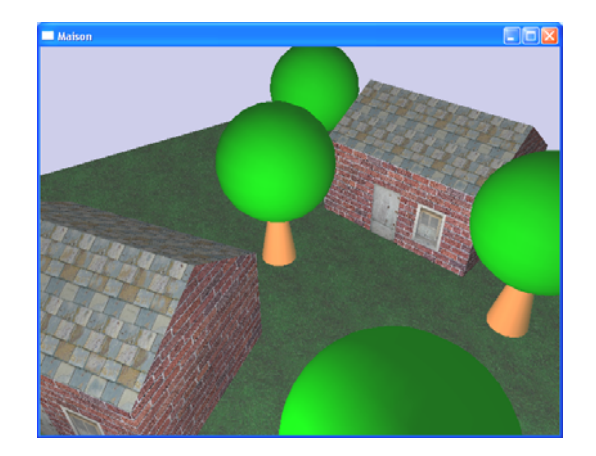

#### **1. Chargement des textures**

Déclarez en global autant de constantes que de textures :

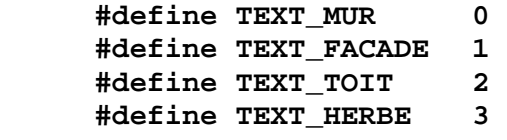

Déclarez un tableau d'indices de textures :<br>
GLuint textures [4];

**GLuint textures[4]; // pour nos 4 textures** 

Demandez à OpenGL de remplir ce tableau : **glGenTextures(4, textures);** 

```
Chargez chaque image au moyen de la fonction load_tga(). 
      byte *img; 
       int width, height; 
       img = load_tga("mur.tga", &width, &height); 
      if( img != NULL ) 
      { 
            glBindTexture(GL_TEXTURE_2D, textures[TEXT_MUR]); 
            glTexImage2D(GL_TEXTURE_2D, 0, 3, width, height, 
                           0, GL_RGB, GL_UNSIGNED_BYTE, img); 
            delete[] img; 
      }
```
## **2. Plaquage des textures**

Activez le plaquage de texture :

**glEnable(GL\_TEXTURE\_2D);** 

Appliquez les textures sur les murs, le toit et le sol en spécifiant les coordonnées de texture avec **glTexCoord2f()** avant chaque déclaration de vertex faite avec **glVertex3d()**.

Pour vérifier si vous spécifiez correctement les coordonnées de texture, vous pouvez utiliser comme texture de test l'image **test.tga**

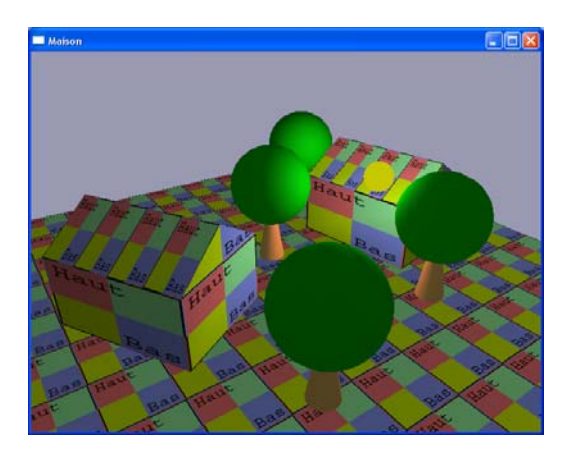

# **3. Mode de filtrage**

Essayez plusieurs modes de filtrage pour les textures :

**glTexParameteri(GL\_TEXTURE\_2D, GL\_TEXTURE\_MIN\_FILTER, mode); glTexParameteri(GL\_TEXTURE\_2D, GL\_TEXTURE\_MAG\_FILTER, mode);**

avec **mode = GL\_NEAREST** (pas de lissage de texture), puis avec **mode = GL\_LINEAR** (lissage de texture).

## **4. Modes de bouclage**

Testez plusieurs modes de bouclage pour les textures :

 **glTexParameteri(GL\_TEXTURE\_2D, GL\_TEXTURE\_WRAP\_S, mode );** 

 **glTexParameteri(GL\_TEXTURE\_2D, GL\_TEXTURE\_WRAP\_T, mode );**

avec **mode = GL\_REPEAT**, puis avec **mode = GL\_CLAMP**.

# **5. Mode de mélange**

Testez plusieurs modes de mélange des textures avec la couleur : **glTexEnvf( GL\_TEXTURE\_ENV, GL\_TEXTURE\_ENV\_MODE, mode );**  avec **mode = GL\_DECAL**, puis avec **mode = GL\_MODULATE**.

## **6. Mip-mapping**

Des effets d'aliassage apparaissent sur les textures de mur et de toit. On va utiliser la technique de mip-mapping pour filtrer les textures et réduire ce problème d'aliassage. Utilisez la fonction suivante au lieu de **glTexImage2D()** lors du chargement de la texture à filtrer :

 **gluBuild2DMipmaps(GL\_TEXTURE\_2D,3,width,height, GL\_RGB,GL\_UNSIGNED\_BYTE,img);**

```
Puis indiquez :
```

```
glTexParameteri(GL_TEXTURE_2D, GL_TEXTURE_MIN_FILTER, GL_LINEAR_MIPMAP_LINEAR); 
glTexParameteri(GL_TEXTURE_2D, GL_TEXTURE_MAG_FILTER, GL_LINEAR_MIPMAP_LINEAR);
```